#### MasterMix

### Peter Gill

#### A freeware solution to aid the interpretation of mixtures using peak height / or area information

**Note that this software is not validated for casework and no warranty is provided for such a purpose** 

#### This software is described in the paper below

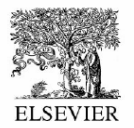

Forensic Science International 91 (1998) 41-53

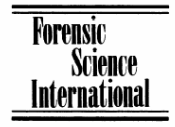

#### Interpreting simple STR mixtures using allele peak areas

P. Gill<sup>a,\*</sup>, R. Sparkes<sup>a</sup>, R. Pinchin<sup>a</sup>, T. Clayton<sup>b</sup>, J. Whitaker<sup>b</sup>, J. Buckleton<sup>c</sup>

<sup>a</sup>Forensic Science Service, Priory House, Gooch Street North, Birmingham B56OO, UK <sup>b</sup>Forensic Science Service, Wetherby Laboratory, Sandbeck Way, Audby Lane, Wetherby, West Yorkshire LS22 4DN. UK ESR:Forensic, Mt Albert Science Centre, Private Bag 92-021, Auckland, New Zealand

Received 13 May 1997; received in revised form 9 October 1997; accepted 27 October 1997

## **Spreadsheets**

- There are three spreadsheets
- Each spreadsheet can be used to solve 2, 3, 4 banded mixtures
- Two person mixtures only.

# Step 1

• Input the peak heights only

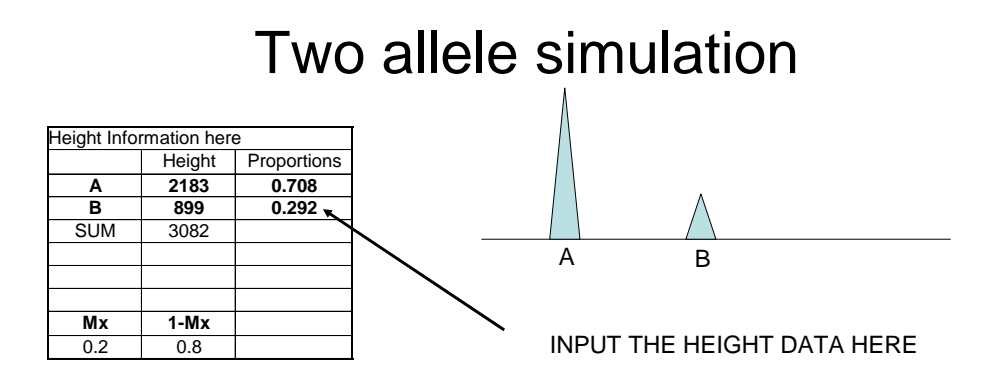

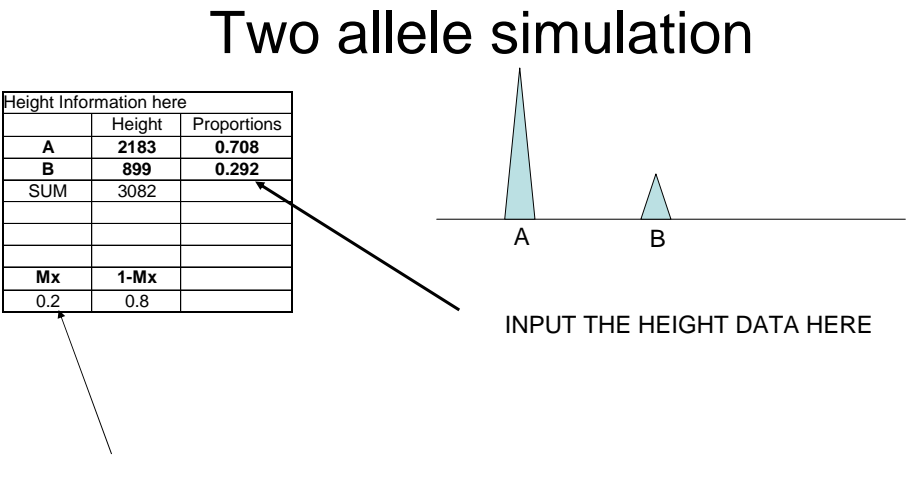

INPUT Mx value (the mixture proportion) here

#### Two allele simulation

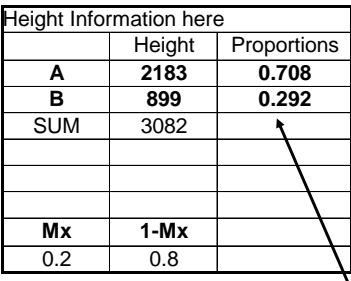

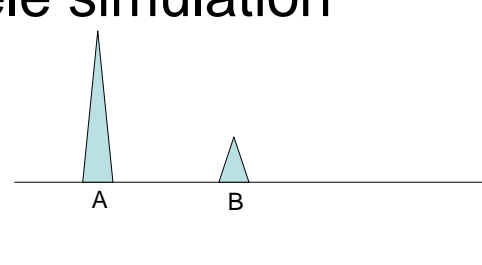

Proportions are automatically calculated

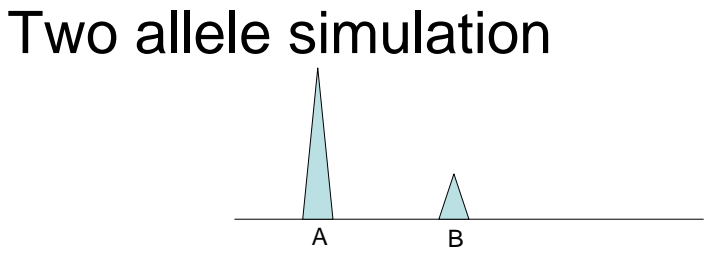

#### **This table is calculated automatically**

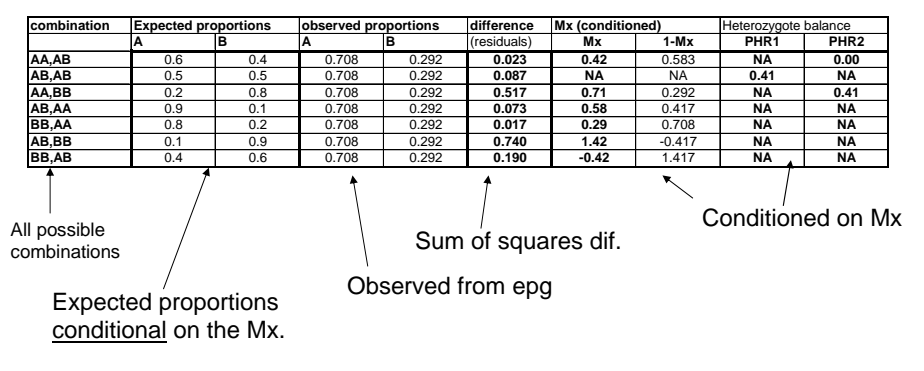

#### The underlying formulae can be examined – simply click on the cell

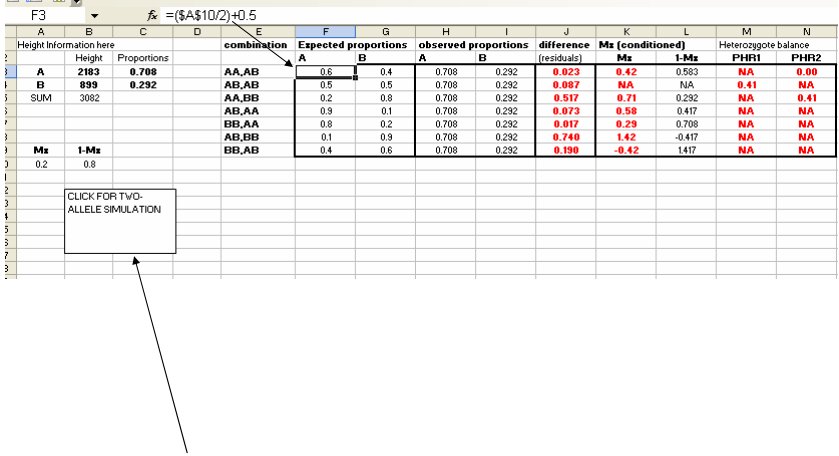

Macro button

## Step 2

• Press the macro button and the rest is automatic

#### **Simulation**

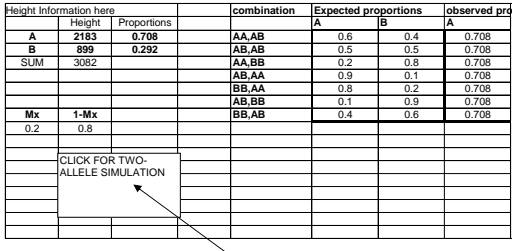

**PRESS THIS BUTTON AFTER FILLING IN DETAILS ABOUT PEAK HEIGHT**

**The program simulates residuals (in cells J3:J9) between Mx= 0.1 – 0.9**

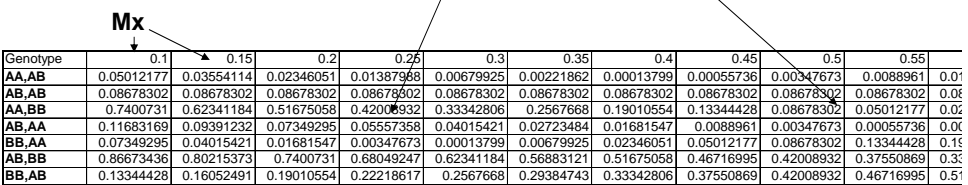

#### **Plots**

- The residuals are plotted
- Note log10 scale on x-axis.

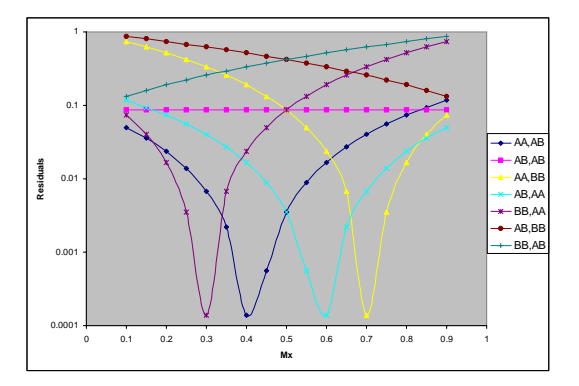

#### 4-allele simulation

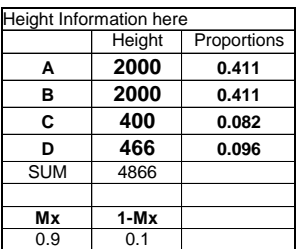

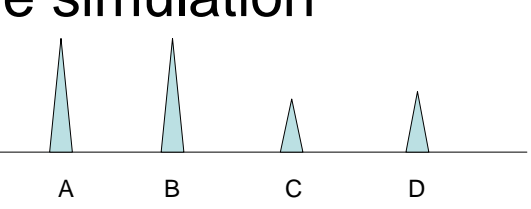

#### 4-allele simulation

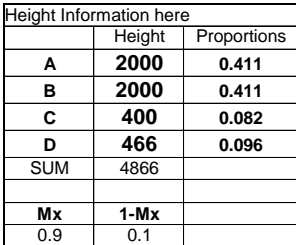

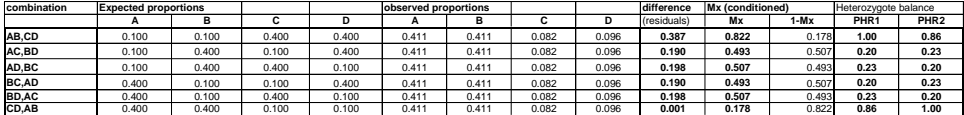

#### **Simulation**

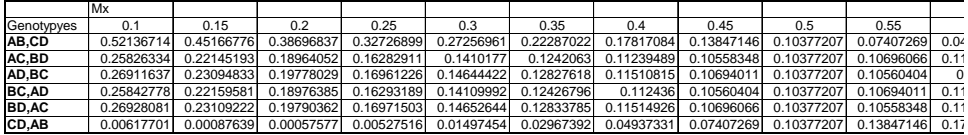

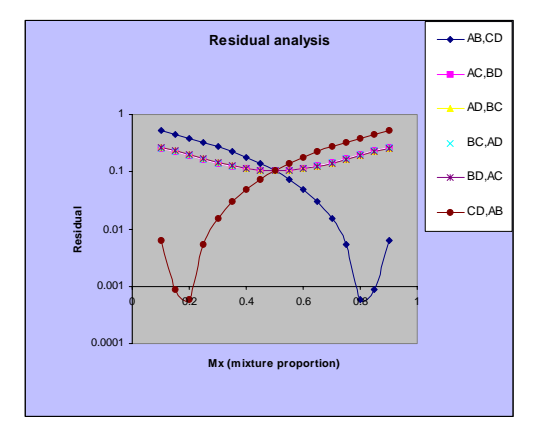

### Heterozygote balance (conditioned on Genotype peak heights)

![](_page_15_Figure_1.jpeg)

Most likely combinations conditioned on Mx